INSTITUTO TÉCNICO INDUSTRIAL SAN JUAN BOSCO - CALI TALLER DE ELECTRICIDAD Y ELECTRÓNICA ELECTRICIDAD Y ELECTRÓNICA – GRADO 10

CONTENIDO: Aplicación De Competencias Técnicas – 44475 ACTIVIDAD: Medición De Temperatura.

NOMBRE:

FECHA: 3 de mayo de 2019

OBJETIVOS:

- 1. Aplicar la competencia: Análisis y solución de problemas.
- 2. Aplicar la competencia: Implementación de circuitos.
- 3. Resolver el reto: Se requiere conocer y visualizar la temperatura ambiente.

TIEMPO PARA DESARROLLAR LA PRÁCTICA: 3 horas de clase para análisis y explicación de la guía de práctica, solución de dudas, organizar grupos y espacios de trabajo. 8 horas de clase para desarrollo práctico. Fecha estimada de revisión de la práctica: 10 de mayo de 2019.

Esta guía debe estar en una carpeta junto con las demás guías que se han trabajado.

MARCO TEÓRICO:

Display 7 segmentos:

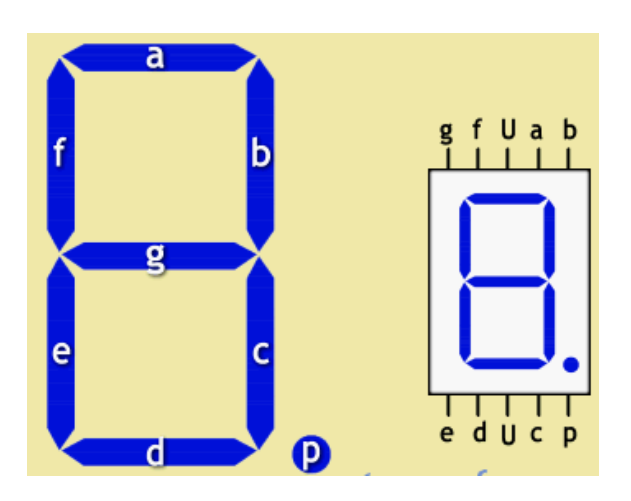

Es un dispositivo que en su interior contiene 8 diodos leds organizados de tal manera que con el display se pueden formar números y letras dependiendo de su configuración: ánodo o cátodo común.

Ánodo común:

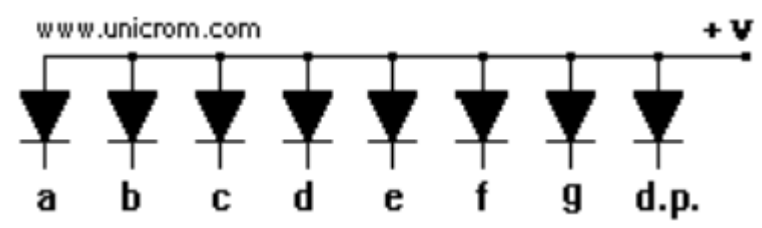

Para que cualquier segmento encienda, es necesario que el pin del display a encender se conecte a negativo. Ejemplo: Para encender el segmento f, se conecta el pin f del display a negativo. Siempre hacer la conexión con un resistor de protección.

Cátodo común:

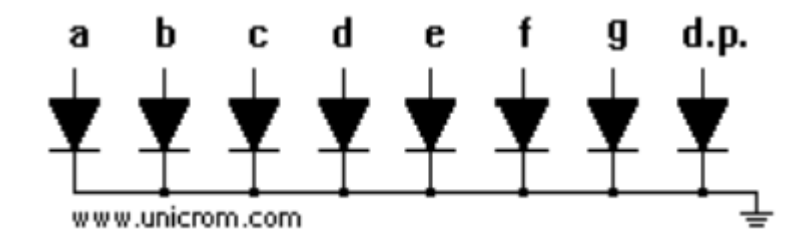

Para que cualquier segmento encienda, es necesario que el pin del display a encender se conecte a positivo. Ejemplo: Para encender el segmento f, se conecta el pin f del display a positivo. Siempre hacer la conexión con un resistor de protección.

Para formar el número 7 se deben encender los segmentos o leds a, b y c. Si se tiene un display ánodo común las conexiones son las siguientes: a 0V, b 0V, c 0V, d 5V, e 5V, f 5V, g 5V.

Si se tiene un display cátodo común las conexiones son las siguientes: a 5V, b 5V, c 5V, d 0V, e 0V, f 0V, g 0V.

## Arduino:

Tarjeta electrónica de software y hardware libre para el desarrollo de proyectos electrónicos. Programando el Arduino de la manera correcta se pueden encender leds.

En el código de Arduino se diferencian dos partes: void setup() y void loop().

El void setup sirve para configurar y preparar el Arduino para el trabajo que necesitamos hacer. Para configurar un pin como salida y que podamos encender un led, se utiliza la instrucción pinMode(2,OUTPUT);.

El void loop sirve para repetir una y otra vez las acciones o código que necesitamos. Para encender un led se usa la instrucción digitalWrite(2,HIGH);.

## DESARROLLO PRÁCTICO:

- 1. Leer y entender la guía de trabajo con sus objetivos y puntos a desarrollar. Si es necesario, pregunte.
- 2. Realizar la planeación de la práctica "Medición De Temperatura" en el formato correspondiente. La práctica es en parejas pero cada uno debe hacer su planeación. Cada uno debe tener su carpeta con esta guía de práctica.
- 3. Haciendo uso de las competencias y habilidades técnicas aprendidas hasta el momento, y la explicación dada por el instructor, definir los pasos necesarios para cumplir con el objetivo 3 de esta guía.
- 4. Definir en la siguiente tabla los pines a usar:

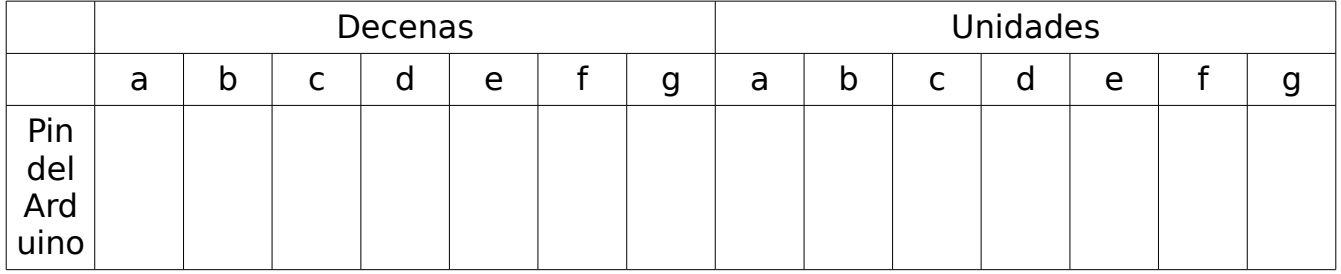

- 5. Realizar las conexiones anteriormente descritas. Recordar los resistores.
- 6. Definir la configuración o datos necesarios para mostrar los números en los dos displays. Llenar la siguiente tabla:

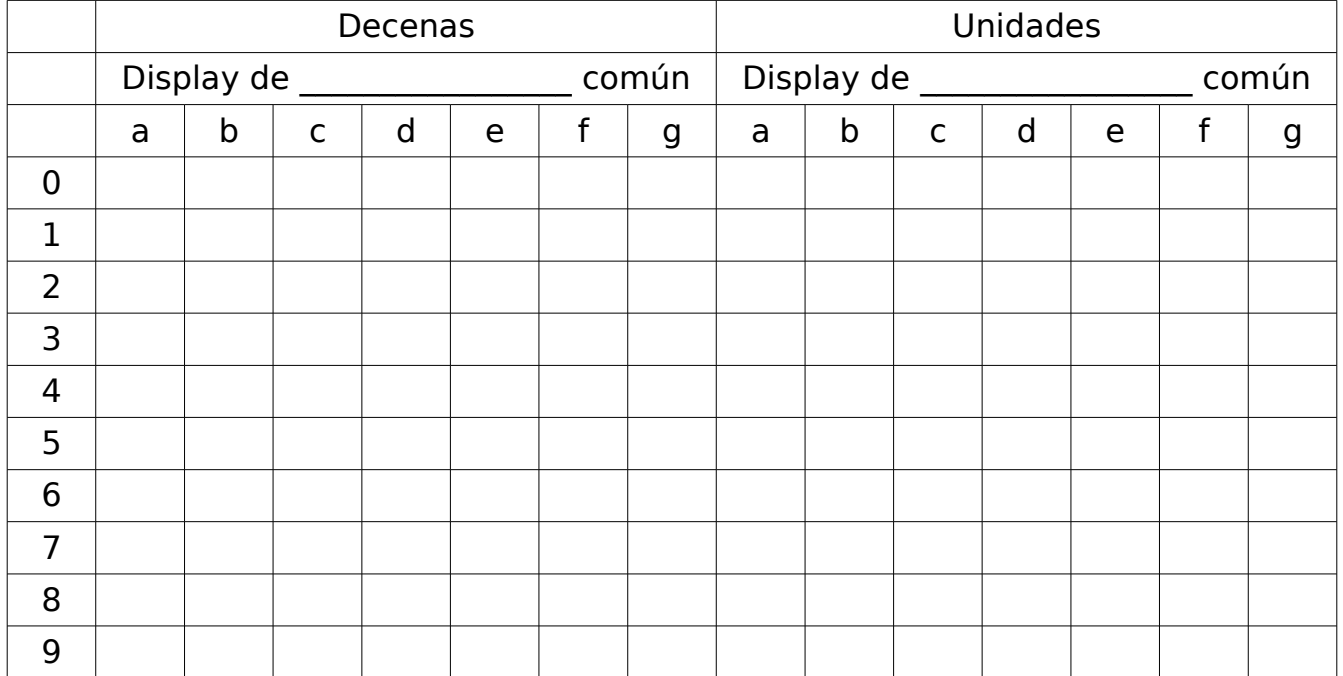

- 7. Realizar la programación necesaria para mostrar los números del 0 al 9 en los dos displays con un segundo de espera entre cada número. ES decir, se muestra el 00, espera un segundo, se muestra el 11, espera un segundo, y así sucesivamente. Mostrar el circuito al instructor.
- 8. Consultar cómo usar el LM35 con Arduino: Cómo se conecta, qué código se usa, cómo leer la temperatura. Escribir atrás de esta hoja.
- 9. Probar el LM35 con el Arduino. Realizar la conexión básica (la que consultó en el punto anterior) y medir la temperatura. Mostrar el funcionamiento al instructor.
- 10.Diseñar el algoritmo para mostrar la temperatura en los displays.
- 11.Realizar, probar e implementar el código del punto anterior. Mostrar el funcionamiento al instructor.
- 12.Realizar una presentación adecuada del circuito final. Debe ser estético y funcional. Mostrar el funcionamiento al instructor.

## RECOMENDACIONES:

- 1. Identificar cada una de las partes del circuito a implementar.
- 2. Durante 10 minutos pensar y analizar las herramientas necesarias para el desarrollo de la práctica.
- 3. Solicitar las herramientas necesarias para realizar la práctica.
- 4. Comprobar el correcto estado y funcionamiento de los componentes y herramientas a utilizar.
- 5. Definir su zona de trabajo y dejar sólo lo necesario: guía de práctica, componentes y herramientas.
- 6. Si tiene problemas implementando el circuito o el código, siempre verificar todo, no suponer nada y comprobar lo obvio o lo que debe de ser.

## CRITERIOS DE EVALUACIÓN

Los aspectos que se tendrán en cuenta para la valoración final de la práctica son:

- 1. Disciplina durante el desarrollo de la práctica.
- 2. Vocabulario y respeto.
- 3. Uso del celular durante la práctica.
- 4. Estética y correcto funcionamiento en los circuitos implementados.
- 5. Cumplimiento del objetivo de la práctica en el tiempo acordado.
- 6. Herramientas y materiales necesarios para desarrollar la práctica.
- 7. Uso de casaca, guía de práctica y formato de seguimiento a prácticas.